**WEXO** 

Manual de Usuario TABLET EXO®

◈

 $W^{\ell}$ 

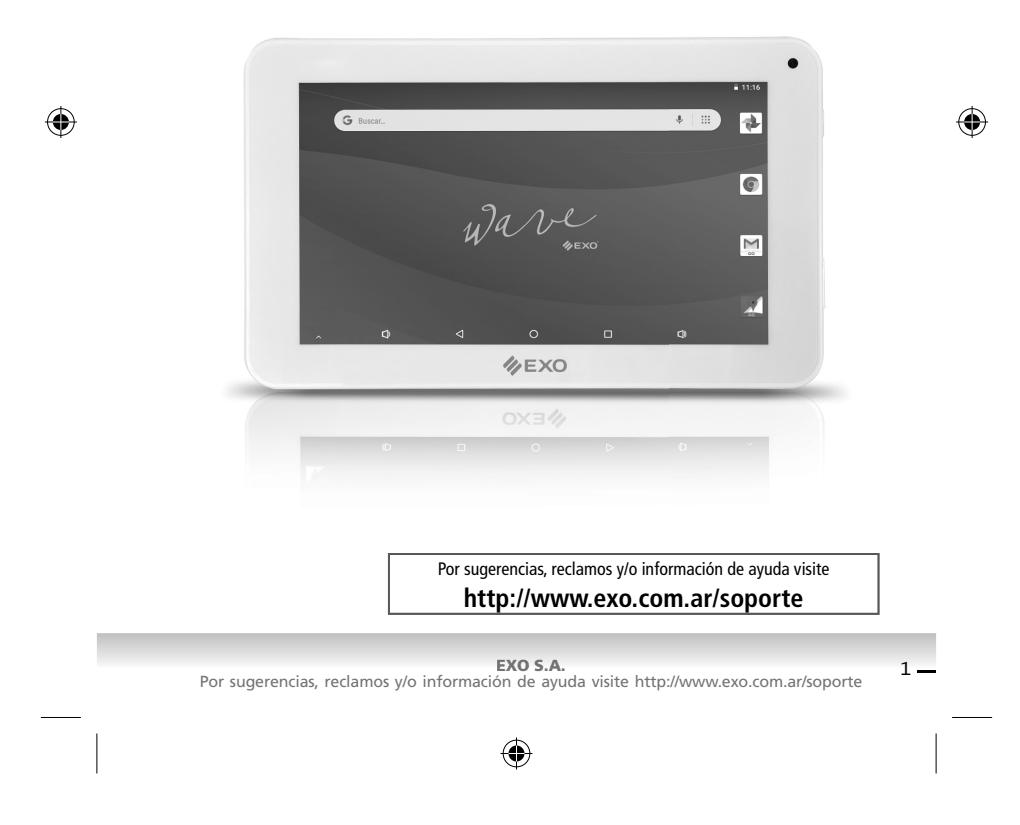

# Índice

 $\begin{array}{c} \hline \end{array}$ 

 $\overline{\phantom{a}}$ 

 $\bigoplus$ 

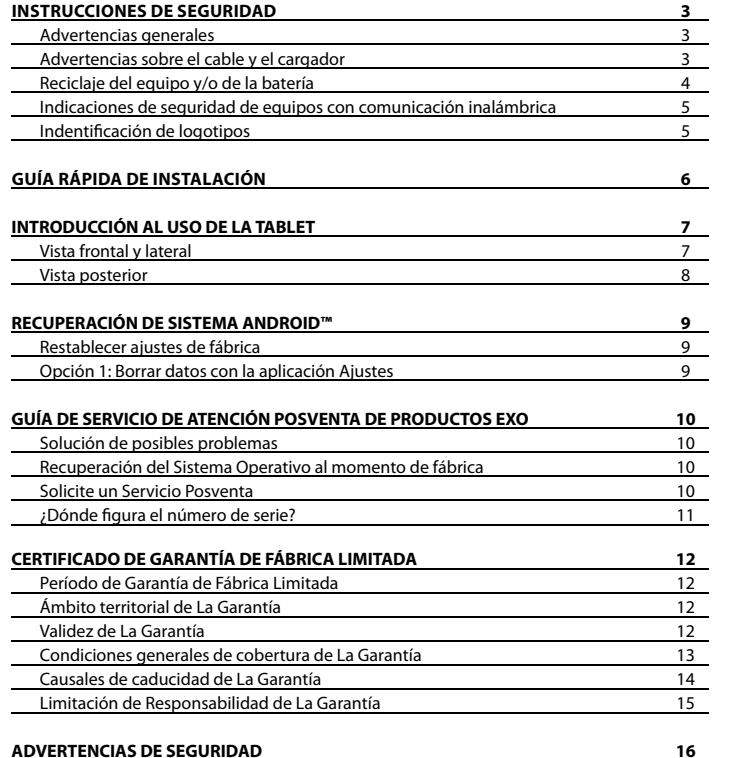

◈

Las imágenes son a modo ilustrativo. Google y Android son marcas comerciales de Google LLC.

 $-2$ 

 $\bigcirc$ 

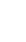

 $\bigoplus$ 

F220-GG-01 F220-GG-01

# Instrucciones de seguridad

Siga las siguientes normas de seguridad para asegurar su protección y la de su tablet.

◈

#### **ADVERTENCIAS GENERALES**

• No utilice su tablet con la base directamente apoyada sobre el cuerpo durante lapsos de tiempo extensos, ya que el calor podría acumularse en la base. El contacto prolongado con la piel podría causar molestias o, incluso, quemaduras.

• No intente revisar la tablet por su cuenta. Siempre siga las instrucciones de instalación cuidadosamente.

• A fin de evitar heridas causadas por descargas eléctricas o fuego:

• Apague la tablet completamente al realizar una limpieza de ella, sus componentes o la carcasa; así como también al realizar operaciones que requieran de procedimientos similares. Para ello, apague el interruptor principal, y luego desconecte el adaptador (fuente de alimentación) del toma corriente o de cualquier otro tipo de fuente de energía externo, tal como baterías externas.

• No utilice la tablet cerca del agua, por ejemplo, cerca de una bañera, pileta de cocina o para lavar la ropa, en un sótano húmedo, junto a una piscina o bajo la lluvia.

• No conecte ni desconecte ningún cable o realice un mantenimiento o reconfiguración de este producto durante una tormenta eléctrica.

• No coloque ningún objeto dentro de las salidas de aires o aberturas de su tablet o accesorios. Esta acción podría dañar los componentes internos y provocar un incendio o descarga eléctrica.

• En caso de que la batería pierda líquido y éste entrara en sus ojos, no se los frote. Lávese los ojos con agua e inmediatamente consulte al médico, de lo contrario, podría causarle una herida ocular.

• Lave su piel o ropa inmediatamente si la batería perdiera ácido y éste entrara en contacto con ellas. En caso contrario, podría sufrir una inflamación cutánea.

• Utilice la tablet dentro del rango de temperatura recomendado: de 5ºC a 35ºC. Guárdela a una temperatura de entre 0ºC a +40ºC.

• Evite exponer la tablet a fuertes sacudidas y/o Golpes. Si el equipo recibiera un fuerte golpe, aunque el mismo continúe funcionando hágalo revisar por el servicio técnico autorizado, para comprobar la integridad de la batería interna ya que podría encontrarse dañada y esta podría dañar el equipo.

• Proteja el dispositivo. Manteniéndolo alejado de la arena, el agua, el polvo y de fuentes de calor en exceso como los rayos directos del sol. No lleve el equipo pegado al cuerpo, especialmente si se encuentra en lugares muy calurosos y/o expuesto al Sol por largos periodos.

• Nunca dejar el equipo conectado al cargador por largos periodos. Intente mantenerlo siempre fresco y dejarlo reposar un tiempo luego de largos periodos de uso evitando que se recaliente. Mientras se carga el equipo que el mismo se encuentre libre o ventilado, que no se encuentre cubierto o recubierto de algún elemento que incrementen la temperatura y eviten su ventilación como por ejemplo efectuar una carga debajo de una almohada.

• Proteja la tablet frente a las interferencias electromagnéticas. De esta manera también evitará una posible pérdida de datos.

### **ADVERTENCIAS SOBRE EL CABLE Y EL CARGADOR**

• Lea las instrucciones de instalación antes de enchufar el cable y el adaptador/cargador.

• Los cables que se utilizan en otros países deben cumplir con los normas de ese país. Utilice el adaptador de corriente alterna y cable de alimentación apropiados para su lugar de residencia.

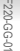

⊕

**EXO S A..** Por sugerencias, reclamos y/o información de ayuda visite http://www.exo.com.ar/soporte

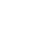

3

# Instrucciones de seguridad

• Si utiliza un alargador con su cargador de corriente alterna, asegúrese de que el amperaje de los productos enchufados no exceda el del alargador.

• Cuando utilice el cable de alimentación, asegúrese de no colocarlo alrededor de objetos que puedan cortarlo o dañarlo.

• Cuando desconecte un cable, tire del conector tomando del cuerpo aislante del enchufe, no del cable. Mientras retira el enchufe, manténgalo alineado de forma uniforme para evitar doblar los pines conectores. Asimismo, antes de conectar un cable, asegúrese de que ambos conectores estén correctamente orientados y alineados.

• Asegúrese de que no haya ningún elemento apoyado sobre el adaptador y que el cable no esté ubicado en un lugar donde alguien pueda tropezarse o pisarlo.

• Use sólo los cables de 220V del cargador, provistos por el fabricante. Utilizar cualquier otro tipo de adaptador podría provocar un incendio o explosión.

• Antes de conectar la tablet a una fuente de energía, asegúrese de que el voltaje del adaptador concuerde con el de la fuente de energía.

• 115V/60hz: en la mayoría de los países de América del Norte y del Sur y en algunos países del Lejano Oriente, tales como Corea del Sur y Taiwán.

• 100V/50hz: en Japón Oriental y 100V/60hz en Japón Occidental.

• 220V/50hz: Argentina, la mayoría de los países de Europa, el Oriente Medio y el Lejano Oriente.

• Cuando encienda la tablet, coloque el cargador en un área ventilada, como por ejemplo, un escritorio o en el suelo. No cubra el cargador con papeles u otros objetos que puedan reducir la ventilación. Asimismo, no utilice el cargador cuando esté dentro de un portafolio.

• A fin de que la tablet quede libre de corriente, apáquela y desconecte el cargador del toma corriente.

• El adaptador adapta la corriente eléctrica alterna domiciliaria de 110 o 220 volts a corriente continua que alimenta a la tablet y también recarga la batería de la misma. Lo correcto es que en su domicilio este siempre conectado para mantener cargada la batería y evitar ciclos de carga y descarga de la misma que acorten su vida útil.

• Conecte el cable de alimentación a la red eléctrica (220V) con conexión a tierra correctamente instalada.

• Utilice únicamente cargadores y baterías originales provistos por EXO. El uso de otros cargadores y/o baterías podrían dañar el equipo y provocar descargas eléctricas o fuego.

**Advertencia**: (!) ¡PELIGRO DE SHOCK ELÉCTRICO! ¡NUNCA ABRA LA FUENTE DE ALIMENTACIÓN!

**La fuente de alimentación no puede repararse.**

### **RECICLAJE DEL EQUIPO Y/O DE LA BATERÍA**

EXO S.A. acepta la entrega de los equipos usados sin cargo. Los equipos usados que se reciben son utilizados para su reutilización o bien son desechados según las normativas de protección del medio ambiente. Nunca deseche las baterías junto a la basura doméstica.

El embalaje de cartón y las demás partes de cartón del interior pueden desecharse junto al papel usado**.**

**EXO S A..** Por sugerencias, reclamos y/o información de ayuda visite http://www.exo.com.ar/soporte

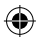

4

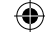

# Instrucciones de seguridad

### **INDICACIONES DE SEGURIDAD ADICIONALES PARA EQUIPOS CON COMUNICACIONES INALÁMBRICAS**

En su equipo hay integrado dispositivos de comunicaciones inalámbricas, de modo que, al trabajar con su equipo, debe cumplir siempre las siguientes indicaciones de seguridad:

◈

• Desconecte el equipo si se encuentra en un avión.

• Si se encuentra en un hospital, en un quirófano o en la proximidad de equipos médicos electrónicos, desconecte el elemento radioeléctrico de la tablet. Las ondas radioelécricas que emite pueden dañar la función de los equipos médicos.

• Mantenga el equipo al menos a 20 cm de distancia de un marcapasos, ya que en caso contrario las ondas radioeléctricas pueden perjudicar el funcionamiento correcto del marcapasos.

• La emisión de ondas radioeléctricas puede producir interferencias en los audífonos.

• No acerque el equipo a gases inflamables o a una zona potencialmente explosiva (por ejemplo a un taller de barnizado) ya que la emisión de ondas radioeléctricas puede ocasionar una explosión o producir un incendio.

- El alcance de la radiocomunicación depende de las condiciones medioambientales.
- **Importante:** regular la utilización de estos equipos en talleres de establecimientos técnicos con laboratorios de química, donde pudieran haber gases inflamables y/o explosivos.

• Durante la comunicación de datos con sistemas inalámbricos es posible recibir datos no autorizados.

• Mecanismos de seguridad en aeropuertos y/o aduanas. Las Maquinas de rayos X (usadas sobre objetos colocados en cintas corredizas) no ofrecen ningún peligro al equipo. No es recomendable exponer el equipo portátil a detectores magnéticos o varitas magnéticas manuales. Los detectores de metales constituyen un grave riesgo ya que estos instrumentos sí emiten fuertes pulsos magnéticos pueden alterar, borrar y hasta tornar irrecuperable la información del equipo.

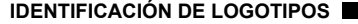

A continuación el significado de los logotipos ubicados en la fuente o cargador del equipo:

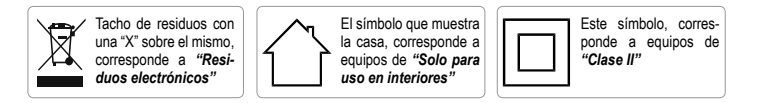

F220-GG-01

 $\overline{\phantom{a}}$ 

⊕

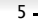

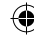

# Guía rápida de instalación

# **CONEXIÓN DEL ADAPTADOR DE ALIMENTACIÓN**

● Tenga en cuenta que se recomienda conectar el adaptador de CA y el cable de alimentación de CA. Cuando utilice su tablet por primera vez, es necesario apagar la tablet y cargarla por 6 (seis) horas. Luego de eso puede recargar la batería cuando sea necesario. Cuando el adaptador de CA está conectado, la batería comenzará a cargarse de inmediato.

● El adaptador de CA incluido en el paquete está homologado para esta tablet. Si utiliza otro modelo de adaptador, dicha computadora u otros dispositivos conectados a éste podrían resultar dañados.

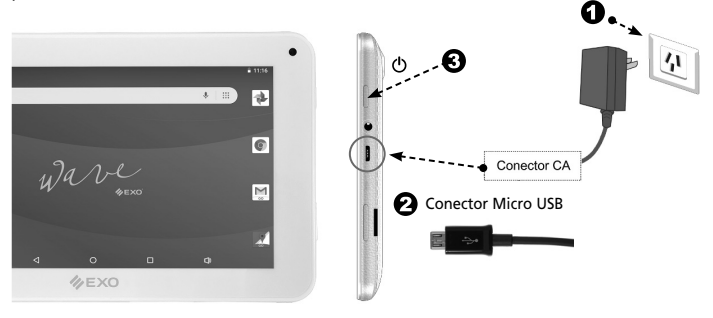

Conecte el cable de alimentación al toma corriente para iniciar la carga de la batería.

⊕

Conecte el cable de Micro USB en el puerto Micro USB de su tablet (Pantalla).

Power On (Encendido) Oprima el interruptor para encender su tablet (Pantalla).

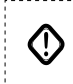

⊕

**PRECAUCIÓN!!** No utilice alargadores de mala calidad ya que podría dañarse el equipo. El mismo incluye su propio adaptador de CA. No utilice un adaptador diferente para proporcionar alimentación a esto y a otros dispositivos eléctricos.

**NOTA:** El adaptador de alimentación puede alcanzar una temperatura eleva-ි da cuando se lo utiliza. No lo tape y manténgalo alejado del cuerpo.

#### **Cuando está encendido:**

*Cambiar al modo Dormir:* Brevemente oprima el botón "Power"  $\circlearrowleft$  para apagar y cambiar al modo "Dormir".

*Salir del modo Suspensión:* Para despertar la tablet del modo dormir, oprima el botón "Power"  $\circlearrowleft$  otra vez. Necesitará desbloquear la pantalla.

*Power off: (Apagado)* Oprima prolongadamente el interruptor y sosténgalo hasta que aparezca un menú en la pantalla.

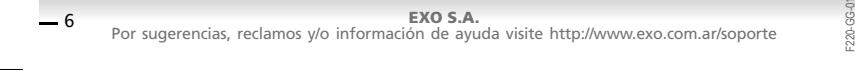

# Introducción al uso de la tablet

### **VISTAS FRONTAL Y LATERAL**

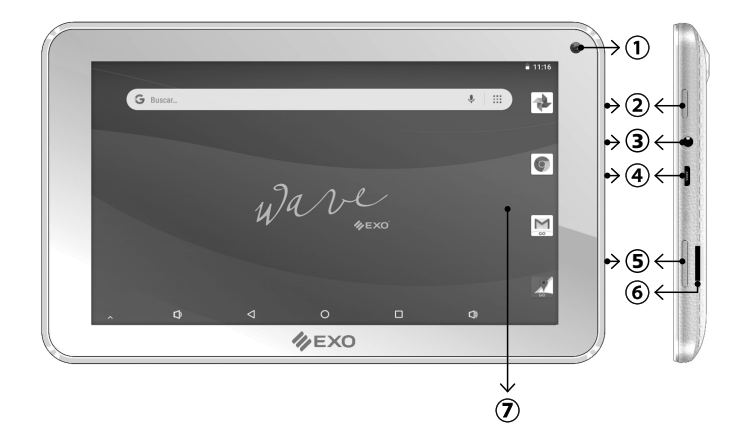

◈

⊕

# **Cámara frontal**

**DESCRIPCIÓN**

Cámara frontal integrada, que le permite capturar imágenes fijas y grabar videos.

# **Botón de Encendido**

Para encender la tablet, mantener presionado por unos segundos este botón, hasta que aparezca la pantalla de arranque. Dando un pequeño toque al botón de encendido, la tablet entrará en estado de suspensión.

### **Entrada para Auriculares 3.5 mm- Tipo TRS**

Permite conectar un micrófono / altavoces amplifi cados o auriculares en éste terminal

### **Puerto Micro USB OTG**

Conece del adaptador de CA para la carga del equipo. También para la conexión de diversos dispositivos USB.

#### **Botón de aumento y disminución de volumen 5**

Oprima el botón "-" para bajar el volumen y el "+" para aumentarlo.

# **Slot para memoria MicroSD**

Debajo de esta tapa, encontrará la ranura para colocar una tarjeta de memoria MicroSD. Inserte la tarjeta en la dirección correcta, de lo contrario, podría dañar la tableta y la tarjeta.

# **Pantalla Táctil**

Utilice el dedo para controlar el sistema y las aplicaciones.

E220 F220-GG-01

**EXO S A..** Por sugerencias, reclamos y/o información de ayuda visite http://www.exo.com.ar/soporte

 $7 -$ 

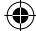

Introducción al uso de la tablet

**VISTA POSTERIOR**

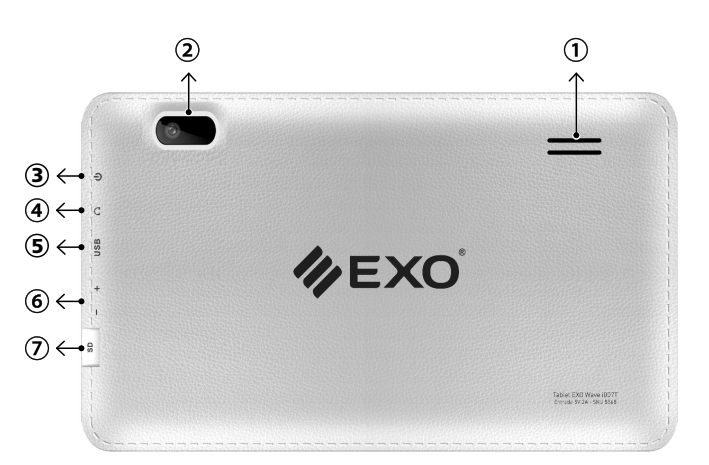

◈

# ⊕

### DESCRIPCIÓN

### **Parlante**

- **Cámara Trasera** Cámara frontal integrada, que le permite capturar imágenes fijas y grabar videos.
- **Botón de Encendido**

Para encender la tablet, mantener presionado por unos segundos este botón, hasta que aparezca la pantalla de arranque. Dando un pequeño toque al botón de encendido, la tablet entrará en estado de suspensión.

- **Entrada para Auriculares 3.5 mm- Tipo TRS** Permite conectar un micrófono / altavoces amplificados o auriculares en éste terminal
- **Puerto Micro USB OTG 5** Conece del adaptador de CA para la carga del equipo. También para la conexión de diversos dispositivos USB.
- **Botón de aumento y disminución de volumen** Oprima el botón "-" para bajar el volumen y el "+" para aumentarlo.
- **Slot para memoria MicroSD** Debajo de esta tapa, encontrará la ranura para colocar una tarjeta de memoria MicroSD. Inserte la tarjeta en la dirección correcta, de lo contrario, podría dañar la tableta y la tarjeta.

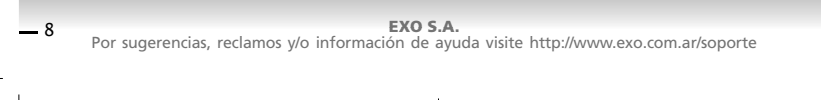

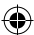

F220-GG-01

220-GG-01

# Recuperación de Sistema Android™

# **RESTABLECER LOS AJUSTES DE FÁBRICA**

#### • **Lea detenidamente lo siguiente:**

Para quitar todos los datos de tu dispositivo, restablece los ajustes de fábrica o fuerza el dispositivo para que se restablezca.

**Importante:** Al realizar este proceso, se borran todos los datos del dispositivo. Aunque los datos almacenados en tu cuenta de Google™ se restauran, todas las aplicaciones y los datos asociados a ellas se desinstalan.

**Haz una copia de seguridad de tus datos antes de restablecer los datos de fábrica.**

◈

#### **COPCI** Opción 1: Borrar datos con la aplicación Ajustes

Utiliza Ajustes para restablecer los datos de fábrica con el menor número de pasos posible (si no puedes acceder a ella, consulta la "Opción 2" que aparece a continuación).

#### **Antes de empezar**

• Crea una copia de seguridad de tus datos

Asegúrate de que has creado una copia de seguridad de tus fotos, tus archivos y otros datos del dispositivo antes de restablecerlo. Obtén más información sobre cómo crear una copia de seguridad de tus datos.

- Conecta el dispositivo a una fuente de alimentación
	- El proceso para borrar tus datos puede tardar un poco, por lo que debes enchufar el dispositivo a una fuente de alimentación antes de empezar.

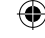

**Restablecer el dispositivo**

#### 1. Abre la aplicación Ajustes "Settings" del dispositivo.

- 2. En "Personal", toca Copia de seguridad.
- 3. Toca Restablecer datos de fábrica > Restablecer teléfono o Restablecer tablet.
- 4. Si has configurado una opción de bloqueo de pantalla, tendrás que introducir tu patrón, tu PIN o tu contraseña.
- 5. Toca Borrar todo para borrar todos los datos del almacenamiento interno del dispositivo.
- 6. Cuando el dispositivo haya terminado de borrar los datos, selecciona la opción para reiniciarlo.

Cuando hayas finalizado, sigue estos pasos para restaurar tus datos.

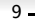

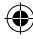

# Guía de Servicio de Atención Posventa

### **GUÍA DE SERVICIO DE ATENCIÓN POSVENTA DE PRODUCTOS EXO**

#### • **Lea detenidamente lo siguiente:**

Si está experimentando inconvenientes con el producto EXO que adquirió, siga detenidamente la presente "**GUÍA"**. La misma lo conducirá y acompañará durante todo el proceso para poder restablecer el funcionamiento adecuado de su producto:

### **Solución de posibles inconvenientes:**

Verifique en el siguiente cuadro si encuentra algún síntoma de su producto EXO para poder solucionar una posible causa de mal funcionamiento:

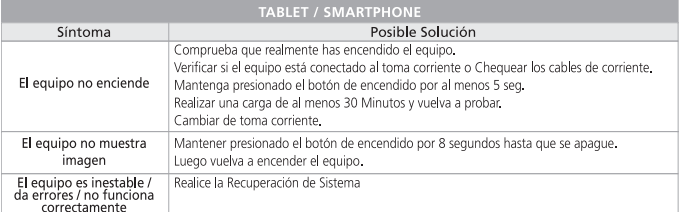

Acceda a nuestra dirección de internet: *www.exo.com.ar/postventa* para conocer otras opciones de solución inmediata.

#### *Si no pudo solucionar el inconveniente, continúe con el siguiente paso por favor:*

### **Recuperación del Sistema Operativo a momento de fábrica:**

Existen causales de funcionamiento incorrecto de su producto EXO debido a la instalación de algún programa que pueda estar ocasionando el inconveniente. En algunos casos esos programas se instalan sin la voluntad del usuario (por ejemplo: virus). Cuando el problema se deba a estas causales existe una solución al alcance de su mano que es Restablecer el Sistema Operativo al momento de fábrica. Este procedimiento dejará a su producto en el mismo estado en que se encontraba al momento de adquirirlo. De esta forma se podrá descartar cualquier inconveniente vinculado con programas no vendidos con el producto, o de la manipulación incorrecta del Sistema Operativo. Estas situaciones no están asociadas a un incorrecto funcionamiento del equipo. Por ello es muy recomendable efectuar este procedimiento en todas las ocasiones que el producto lo permita a fin de descartar este tipo de causales.

Para ello lo invitamos a seguir los pasos detallados en este manual bajo el título: *"RECUPERA-CIÓN DEL SISTEMA"*.

Luego de Recuperar el Sistema revise el funcionamiento de su producto EXO y verifique si puede repetir el síntoma de incorrecto funcionamiento. Si se mantiene el inconveniente le pedimos que siga con el siguiente paso.

**NOTA**: *No deje de efectuar este paso si es posible realizarlo, ya que para el ingreso del producto EXO al Servicio Posventa le será requerido haberlo cumplido.*

#### **Solicite un Servicio Posventa de EXO**

Le pedimos que previamente a solicitar el Servicio Posventa tenga a su alcance lo siguiente: el producto adquirido con el sistema operativo restablecido al momento de fábrica y la factura de compra. Si Ud. no sabe cómo restablecer su sistema operativo al momento de

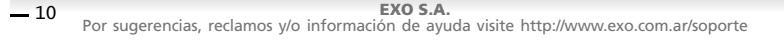

# Guía de Servicio de Atención Posventa

fábrica lo invitamos a consultar la GUÍA en este mismo manual en el capítulo denominado *"RECUPERACIÓN DEL SISTEMA"*.

Ud. cuenta con los siguientes canales de contacto para solicitar el Servicio Posventa:

◈

• Ingrese a la siguiente dirección *WEB: www.exo.com.ar/soporte* y presione el botón denominado *"SOLICITUD DE SERVICIO POSVENTA"*. En él se desplegará un formulario electrónico para que complete con toda la información allí requerida.

• Remita un correo electrónico a la dirección de **soporte@exo.com.ar** debiendo en este correo remitir número de factura y lugar de compra, fecha de compra, número de serie del equipo y síntoma del mismo. Personal de atención posventa le estará respondiendo su su correo con los pasos a seguir para lograr resolver el inconveniente de su producto EXO.

• Puede asistir personalmente a la **Av. Chiclana 3444 de la Ciudad de Buenos Aires**, los días hábiles comerciales comprendidos entre el lunes y viernes en el horario de 8:30 hs. a 13:00 hs. y de 14:00 hs. a 17:30 hs., debiendo asistir con:

- El producto EXO completo. Recuerde haber restablecido el sistema operativo al momento de fábrica.
- Factura de compra.
- DNI (o Pasaporte si es extranjero).

• Comunicarse a nuestra Mesa de Ayuda los días hábiles comerciales comprendidos entre el lunes y viernes en el horario de 8:30 hs. a 13:00 hs. y de 14:00 hs. a 17:30 hs. al **0810-1222- 396 (EXO).**

**IMPORTANTE**: Se recuerda al usuario que, para que su producto EXO sea recibido en Servicio Posventa en garantía de fábrica:

El producto EXO deberá indefectiblemente estar acompañado de la factura de compra.

El producto EXO deberá contar con el número de serie y sus fajas de garantía y/o cierres en perfecto estado.

Es responsabilidad del comprador y/o usuario proteger y respaldar la información que tuviera el producto EXO que deba ingresar al Servicio Posventa, ya que los procedimientos pueden eliminar total o parcialmente dicha información.

**WINDOW WINDOW** 

#### **¿DÓNDE FIGURA EL NRO. DE SERIE?** Todas las computadoras EXO tienen en su parte posterior o en el lateral del equipo, una etiqueta NÚMERO DE SERIE donde figura el Nro. de Serie.

F220-GG-01

ı

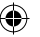

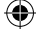

### **CERTIFICADO DE GARANTÍA DE FÁBRICA LIMITADA**

El presente Certificado de Garantía de Fábrica Limitada contiene los términos y condiciones de la Garantía ofrecida por EXO S.A. en su carácter de fabricante del producto por Ud. adquirido. Esta Garantía está sujeta a lo dispuesto por el presente certificado y por lo establecido por la ley 24.240 en su artículo 11, mismo artículo del Decreto 1798/94 y la normativa concordante.

◈

#### **Período de Garantía de Fábrica Limitada.**

La Garantía de Fábrica Limitada (a partir de ahora LA GARANTÍA) sobre el producto EXO por Ud. adquirido cuenta con un plazo de un (1) año contado a partir de la fecha de compra del producto, salvo las baterías, pilas, unidades lectoras y/o grabadoras ópticas y los periféricos teclados, mouse y/o parlantes que cuentan con un plazo de garantía de seis (6) meses.

Vencido los plazos de garantía antes descriptos, todo servicio posventa vinculado a estos componentes o al producto tendrán un costo a cotizar.

#### **Ámbito territorial de LA GARANTÍA.**

Esta GARANTÍA posee una cobertura territorial para toda la República Argentina.

### **Validez de LA GARANTÍA.**

Para hacer valer LA GARANTÍA se deberá cumplir con las siguientes condiciones:

- A. El producto debe ser marca EXO y estar dentro del período de GARANTÍA.
- B. Deberá poseer factura de compra.
- C. El Adquirente deberá tener domicilio en la República Argentina.
- D. El producto EXO deberá cumplir con todos los términos del presente documento.
- E. Las fajas de garantía no deben estar violadas.
- F. El producto deberá contener número de serie visible. El mismo se puede identificar así:

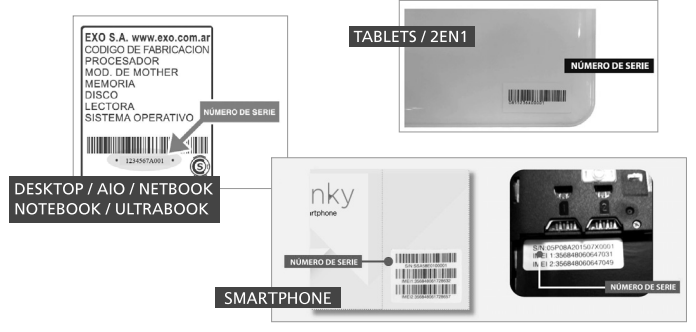

G. Ante un síntoma de incorrecto funcionamiento, previo a requerir el Servicio Posventa, se recomienda leer la GUÍA DE SERVICIO DE ATENCIÓN POSVENTA DE PRODUCTOS *EXO*, donde establece una serie de procedimientos que pudieran resolver el posible

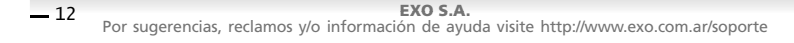

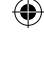

inconveniente. Antes de requerir el Servicio Posventa es necesario restablecer el Sistema Operativo al momento de fábrica e intentar repetir la falla, si el inconveniente técnico lo permite. *Para ello leer el capítulo RECUPERACIÓN DEL SISTEMA*.

H. LA GARANTÍA no cubre las fallas en las grabaciones y lecturas como asimismo los daños de discos utilizados en las unidades lectograbadoras de discos ópticos ni de unidades de almacenamiento externo.

◈

- I. Debe presentar un síntoma de incorrecto funcionamiento luego de restablecer el sistema operativo al momento de fábrica. De ingresarse el equipo para otra finalidad, el servicio posventa se realizará con costo para el cliente (por ejemplo: ampliación de memoria o cambio de disco rígido, instalación de programas, instalación de periféricos dentro o fuera del producto, configuraciones especiales, reinstalación del sistema operativo al momento de fábrica, etc.).
- J. Esta GARANTÍA no cubre instalación, conexión ni enseñanza de manejo del producto EXO.
- K. Esta GARANTÍA no cubre la compatibilidad con programas ajenos a los adquiridos con el producto EXO, ni la compatibilidad con los servicios de proveeduría de Internet.
- L. El Servicio Posventa en GARANTÍA deberá ser requerido mediante las opciones indicadas en el capítulo SOLICITE UN SERVICIO POSVENTA DE EXO.

#### **Condiciones Generales de Cobertura de LA GARANTÍA.**

F220-GG-01

- A. Esta GARANTÍA cubre sin cargo el Servicio Posventa de anomalías que el producto pudiera presentar en su configuración original y en relación a desperfectos por parte de sus materiales originales o de fabricación, siempre que el mismo haya sido usado para el fin al que fue concebido, siguiendo las especificaciones técnicas, instalación y consejos que se formulan a lo largo de este manual.
- B. El Servicios Posventa en GARANTÍA será prestado dentro de los 30 días de recibido el equipo por EXO S.A. o por su red de Servicios Posventa Autorizados, salvo razones de fuerza mayor que implique un mayor plazo.
- C. El producto EXO ha sido homologado para el funcionamiento con los programas informáticos (software) que se encontraban instalados al momento de la venta. La instalación de programas distintos a los que se encontraban instalados al momento de la venta no cuentan con GARANTÍA ni soporte de parte de EXO S.A. En relación a esto, cualquier síntoma de funcionamiento inadecuado del producto EXO deberá verificarse luego de restablecer el Sistema Operativo al momento de Fábrica.
- D. EXO no procederá a efectuar ningún Servicio Posventa en GARANTÍA que requiera previamente del restablecimiento del sistema operativo al momento de fábrica, si este procedimiento no ha sido efectuado por el cliente siempre que el desperfecto permita realizarlo.
- E. EXO no procederá a efectuar ningún Servicio Posventa en GARANTÍA cuando se haya constatado la existencia de programas de dudosa legalidad o manifiesta ilegalidad.
- F. LA GARANTÍA no ampara la confi abilidad ni el correcto funcionamiento del producto EXO que se conecte a cualquier periférico y/o hardware externo o interno que no haya sido vendido conjuntamente por EXO S.A.
- G. Es condición de validez de esta GARANTÍA que el producto remitido al Servicio Posventa cuente con las condiciones mínimas de embalaje que asegure la protección ante daños y roturas durante su transporte.
- H. Solamente será objeto de Servicio Posventa en GARANTÍA la existencia de por lo

**EXO S A..** Por sugerencias, reclamos y/o información de ayuda visite http://www.exo.com.ar/soporte 13

menos 6 píxeles de pantallas LCD o LED defectuosos. Si el número fuera inferior no se procederá a su reparación en garantía por tratarse de una falla menor al 0,00026%.

- I. Si el cliente no retirara el producto EXO luego de transcurridos sesenta (60) días desde la fecha de entrega del mismo a nuestro Servicio Posventa, deberá abonar en concepto de depósito el equivalente al 5% del valor del equipo por semana, haciendo uso la firma EXO S.A. de su derecho de retención correspondiente sobre el mencionado producto. Si la deuda del cliente alcanzara el 100% del costo del producto, EXO S.A. podrá efectivizar el cobro del monto adeudado a través de la dación en pago del dicho producto.
- J. El uso al que debe destinarse el producto EXO amparado por la presente GARANTÍA será siempre hogareño. EXO no reconocerá el uso del producto para fines comerciales, laborales ni profesionales.

#### **Causales de caducidad de GARANTÍA:**

⊕

A continuación se describen causales que provocan la caducidad de la GARANTIA en forma automática. Esta lista de causales es meramente enunciativa:

- A. Daño físico, cualquiera sea el mismo. El daño físico se entiende como la existencia evidente de golpes, rayones significativos, roturas, posea evidencias de haberse ejercido fuerza externa que lo perjudica, como asimismo pudiera haber recibido caídas, pudiendo también haber provocado la desconexión de partes internas y/o externas. Asimismo se comprende como causal de caducidad de garantía el daño por mal manejo o por el uso abusivo del producto.
- B. Cualquier daño, rotura, presión, golpe que pueda recibir la pantalla que provoque, sin evidencias estéticas visibles, la rotura interna del panel de Cristal Líquido, Led o la tecnología que se use en pantallas, originando el derrame interno de líquidos o la interrupción del tramado de la pantalla y ocasionando la imposibilidad de la adecuada imagen que debiera brindar el producto.
- C. La existencia de virus informáticos. Los virus informáticos son todos los programas informáticos que provocan la alteración del normal funcionamiento de la computadora sin haber existido la voluntad del usuario. Estos virus normalmente pueden producir borrar información y programas, como asimismo pueden conseguir robar información o generar un funcionamiento incorrecto del equipo. Es declarado virus todo aquel programa que pueda identificarlo como tal o potencialmente peligroso por los principales programas antivirus del mercado.
- D. Los problemas a conexiones a fuentes de energías indebidas y/o a variación, caídas, subas o interrupciones de la tensión eléctrica, cargas o descargas atmosféricas (rayos) y/o estáticas, como asimismo la falta de conexión a tierra.
- E. Es también motivo de caducidad de GARANTÍA que el equipo haya sido expuesto al fuego o calor, incendio, o en ocasión de situaciones de incendio, ya que, de no haberle afectado el fuego directo o las altas temperaturas, el humo y/u hollín pueden ocasionar problemas irreparables en el producto.
- F. Inundaciones, exposición del producto bajo el agua, líquidos derramados dentro y/o fuera del equipo, sulfataciones de pilas, sulfataciones de baterías, sulfataciones de componentes. La comprobación de componentes sulfatados es prueba suficiente e irrevocable de la existencia en determinado momento de líquido dentro del producto.
- G. En caso de uso del producto EXO en temperaturas distintas a las máximas y mínimas especificadas en el presente manual.
- H. En caso de robo, hurto y/o pérdida del producto.

14 **EXO S A..** Por sugerencias, reclamos y/o información de ayuda visite http://www.exo.com.ar/soporte

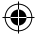

I. Si el aparato fue reparado por personal no autorizado, ha sido modificado parcial o totalmente, o se le agregaran elementos extraños al mismo.

◈

- J. La existencia de suciedad, contaminación, insectos o material orgánico dentro del producto.
- K. No posea el Número de serie y/o las fajas de garantía estén violentadas.

#### **Limitación de Responsabilidad de la GARANTÍA.**

Seguidamente se enuncian las principales limitaciones de responsabilidad de EXO S.A. y sus Servicios Posventa Autorizados:

- a. EXO S.A. no se responsabilizará por la pérdida de información almacenada y/o datos contenidos en alguna unidad de almacenamiento conectada o no al producto, siendo responsabilidad del comprador el resguardo frecuente de dicha información. Esta responsabilidad se extiende también a los programas instalados que no han sido suministrados en la configuración inicial de fábrica, como asimismo su configuración y seteo.
- b. Tampoco será responsable por la indisponibilidad de uso del producto por parte del consumidor o usuario por el plazo que dure el servicio posventa, salvo en lo relativo a la extensión del plazo de garantía por el término en que no dispuso del producto EXO S.A. mientras duró la reparación.
- c. El producto EXO adquirido no tendrá un fin distinto al uso hogareño. El uso profesional, laboral y/o comercial no le será oponible a EXO S.A. en cuanto no haya existido un contrato específico que indique el uso especial al que se le diera al producto EXO, y se hubiera abonado los mayores costos correspondientes. Por tales razones EXO S.A. no será responsable por los daños y perjuicios que pudiera ocasionarle los desperfectos técnicos del producto, como así tampoco el lucro cesante, el daño directo, el daño eventual, los gastos, honorarios, costas, y costos que pudieran invocarse.

En todos los casos la calificación de las averías corresponderá únicamente a EXO S.A. o al Servicio Posventa autorizado.

En todos los casos de ingreso de productos para su atención de servicio posventa se extenderá al cliente un documento que acredita dicha circunstancia. Este documento original además de ser la prueba de entrega del producto al servicio posventa es el único documento válido para el retiro del mismo una vez finalizada la intervención técnica. Para el retiro de productos ingresados en servicio posventa se requerirá indefectiblemente la presentación del documento original de recepción extendido por EXO S.A. o por el servicio posventa autorizado.

Los productos EXO móviles (como ser notebooks, netbooks, etc.) cuentan con el respaldo de repuestos por el plazo de un (1) año luego de vencido el plazo de garantía de fábrica limitada. Para el resto de los productos EXO cuentan con el plazo de respaldo de repuestos luego de vencido el plazo de garantía de fábrica limitada por el término de dos (2) años.

# Advertencias de Seguridad

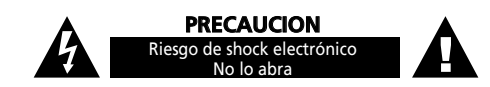

◈

**Relámpago con punta de flecha dentro de un triángulo** equilátero se utiliza para alertar al usuario de la presencia de voltaje aislado peligroso dentro del gabinete, el cual puede provocar descarga eléctrica a personas.

**Símbolo de exclamación dentro de un triángulo** equilátero se utiliza para alertar al usuario acerca de la presencia de importantes instrucciones de operación en el manual de instrucciones que acompaña la unidad.

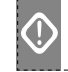

**PRECAUCIONES !!** Peligro: Para prevenir el riesgo de shock eléctrico, no exponga la unidad a la lluvia o a la humedad.

Por favor, lea detenidamente todas las instrucciones antes de operar la unidad:

- 1. Instale el Equipo en un ambiente libre de polvo. El exceso de polvo impide una ventilación adecuada, lo cual, sobrecalienta los componentes y produce fallas en el funcionamiento.
- 2. Alimentación: la unidad debe ser conectada respetando el tipo de alimentación indicada en el manual de instrucciones y en la etiqueta ubicada en la parte trasera de la unidad.
- 3. La ficha de alimentación es el medio de desconexión, se debe instalar un toma de corriente cerca del equipo y debe ser fácilmente accesible. Coloque el cable de alimentación de manera que éste no pueda ser pisado o enganchado. Si el mismo se encuentra dañado, debe ser reemplazado por uno de igual característica. No efectúe su reparación.
- 4. Nunca debe utilizar la unidad cerca de líquidos o en lugares con alta concentración de humedad. No la exponga a salpicaduras.
- 5. La unidad posee orificios específicos para su correcta ventilación, no los obstruya. Mantenga un espacio libre a los costados y arriba del gabinete de un mínimo de 10 cm y por detrás un mínimo de 20 cm para que pueda ventilar correctamente.
- 6. No coloque la unidad cerca de fuentes de calor como ser estufas, radiadores u otras aplicaciones que produzcan altas temperaturas.
- 7. Si no va a utilizar la unidad por un período prolongado de tiempo, desconéctela de la energía eléctrica.
- 8. No intente reparar la unidad usted mismo, diríjase al servicio técnico o consulte con personal calificado.
- 9. No ponga objetos pesados encima del equipo ya que puede dañar la pantalla.
- 10. Limpie la unidad solamente con un paño seco y suave.
- 11. La superficie del equipo portátil es delicada, tenga cuidado de no frotar o rallar la superficie.
- 12. Desconecte la unidad de la energía eléctrica durante tormentas eléctricas.

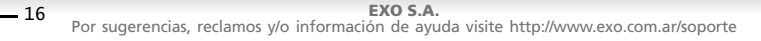

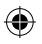

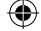